## アクティブネット 扉開閉センサー設定

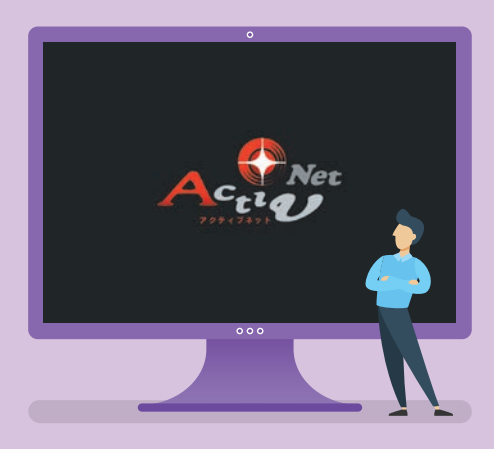

- 1.扉開閉センサーのON・OFF 2.通知メール設置
- 3.通知メールスケジュール設定

※実際の操作画面と多少異なる場合があります。

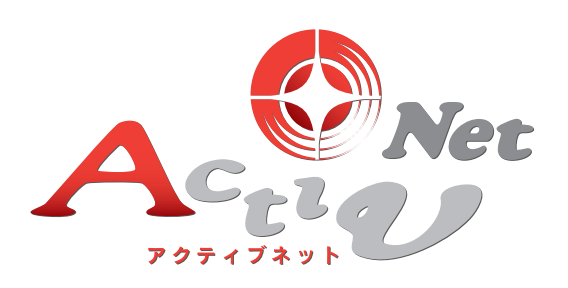

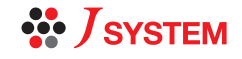

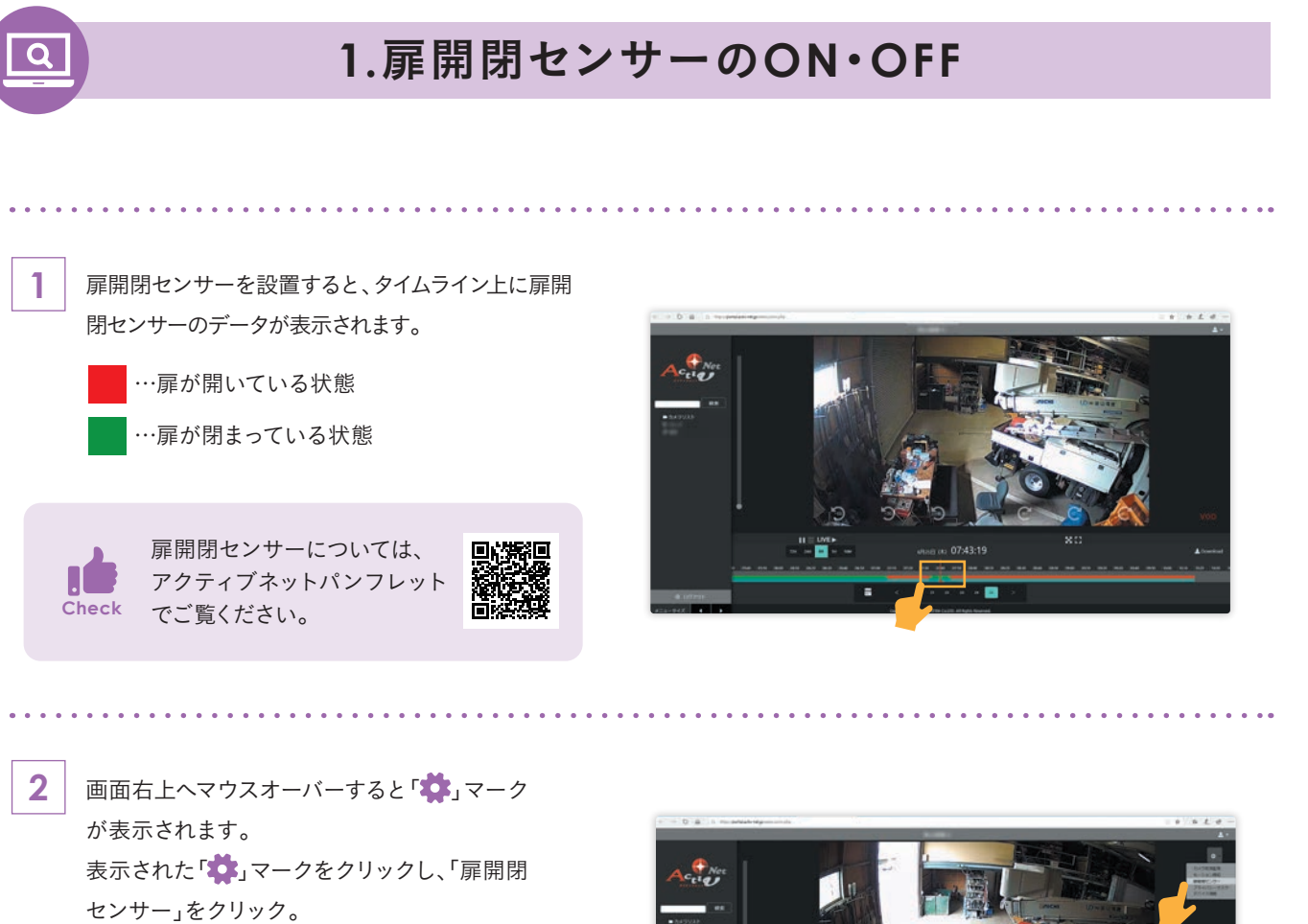

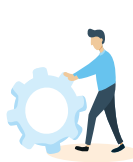

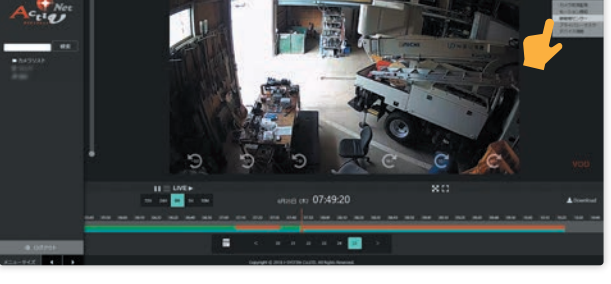

**3** 扉開閉センサー通知設定画面が表示されます。 扉開閉センサー通知設定を「OFF」から「ON」 にクリックします。 扉が開放してから、何分後に通知を受け取り

たいか、選択して、右下の「保存して閉じる」を クリックします。

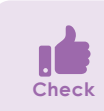

時間は1~180分の中から選択できます。

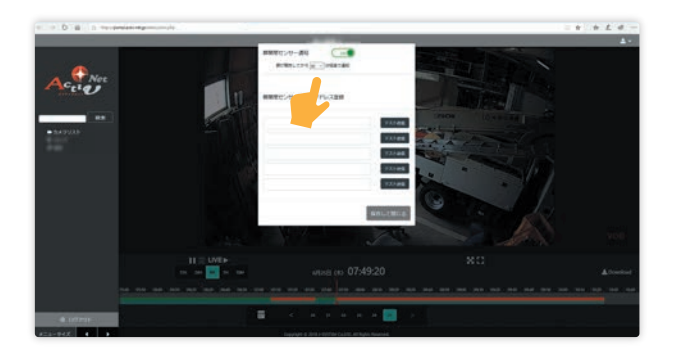

## MEMO

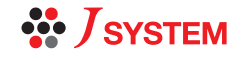

扉開閉センサー設定通知メール設定スケジュール設定

通知メール設定

スケジュール設定

扉開閉センサー設定

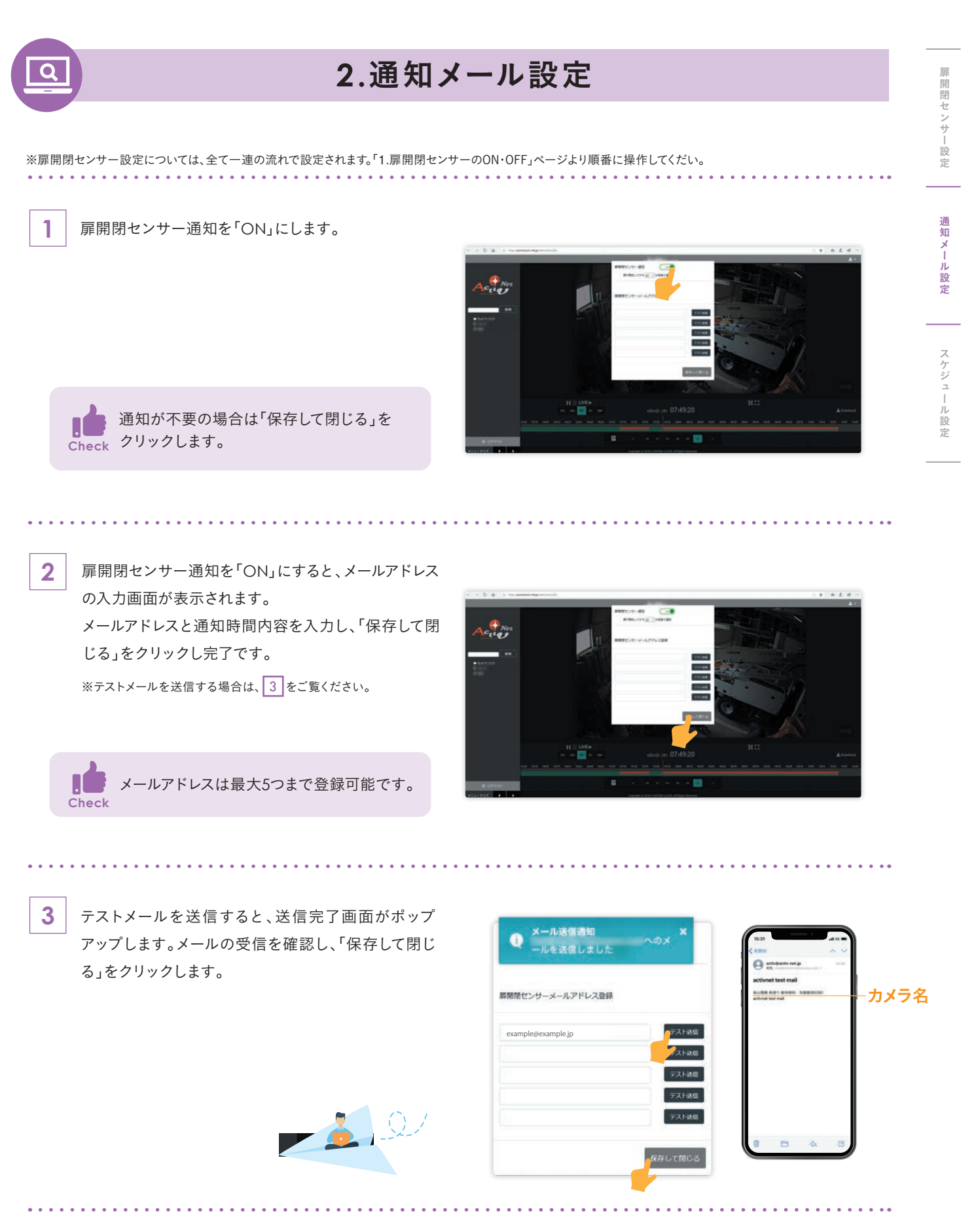

## MEMO

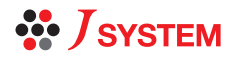

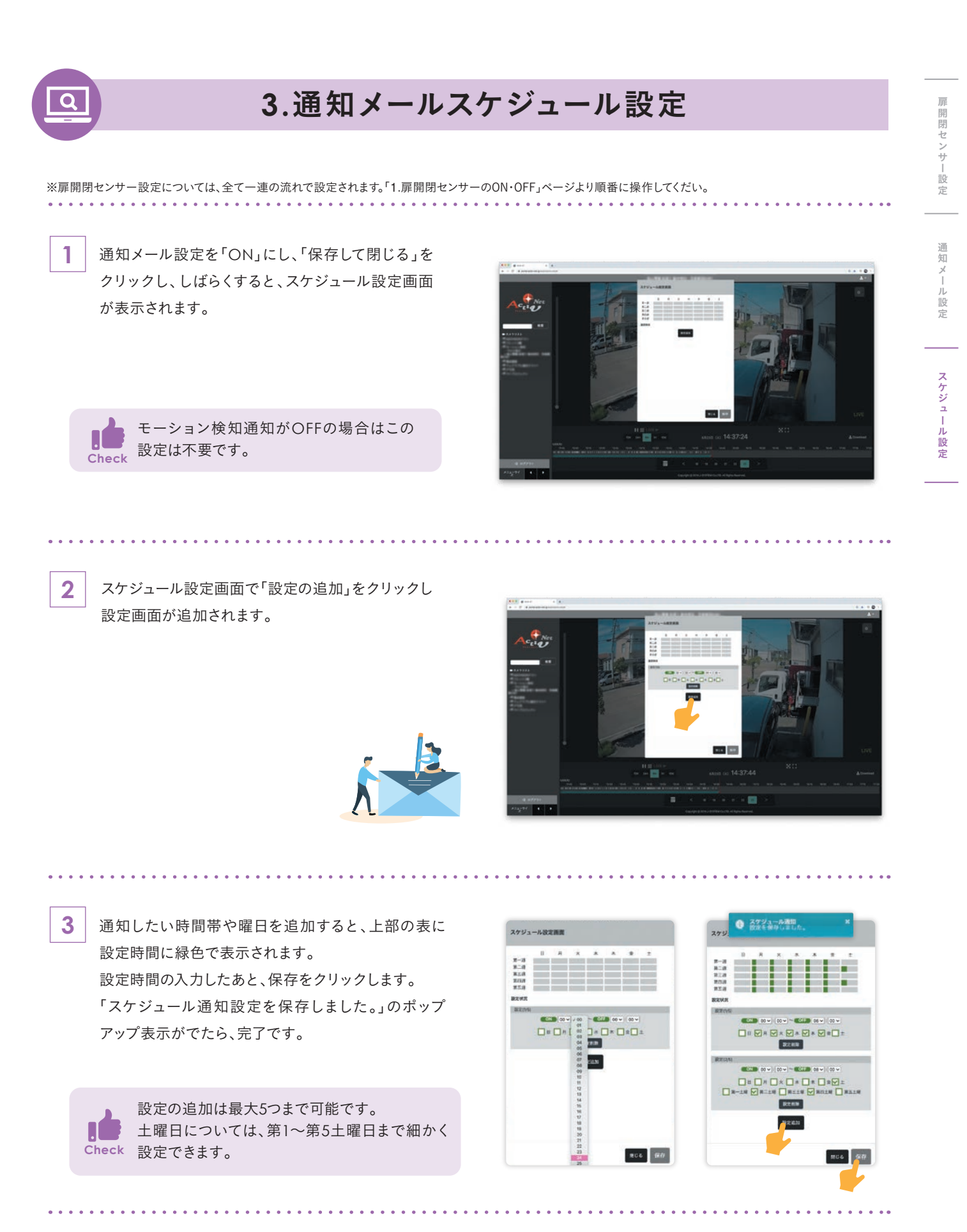

MEMO

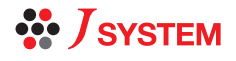